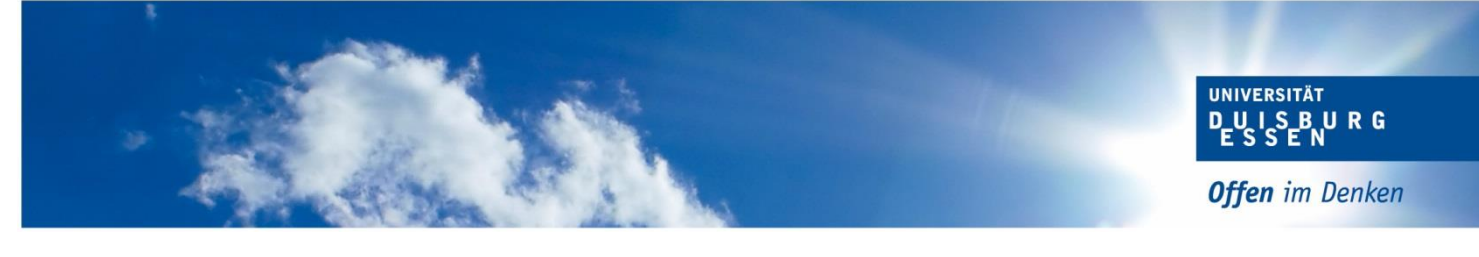

# **Checkliste & Fahrplan**

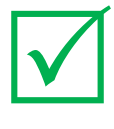

## **Kontakt**

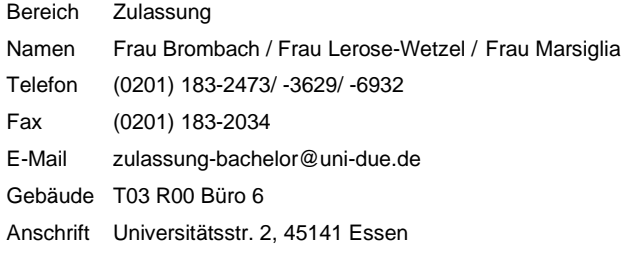

## **Wintersemester 2024/25**

## für 1-Fach-Bachelorstudiengänge (DoSV-Studiengänge)

### **Zugangsdaten für das Bewerbungsverfahren**

#### **Universität Duisburg-Essen hochschulstart.de hochschulstart.de**

Benutzername Benutzername Benutzername BID (Bewerber-Identifikations-Nummer)

Passwort **Passwort Passwort BAN (Bewerber-Authentifizierungs-Nummer) BAN (Bewerber-Authentifizierungs-Nummer)** 

#### **BEWERBUNGS- UND PRIORISIERUNGSPHASE**

#### **Bewerbungsphase: ca. 01.06. – 15.07.2024**

1. Legen Sie sich einen Account bei hochschulstart.de an. Nach der Registrierung erhalten Sie Ihre Bewerber-Identifikations-Nummer (BID) und Bewerber-Authentifizierungs-Nummer (BAN)[: https://dosv.hochschulstart.de](https://dosv.hochschulstart.de/)

**ACHTUNG:** Sofern Sie angeben, dass Sie einen postalischen Bescheidversand wünschen, gilt dies nicht für Bewerbungen der Universität Duisburg-Essen. Sowohl die Zulassungs- als auch die Ablehnungsbescheide werden online im Bewerbungsportal der Hochschule (nicht bei Hochschulstart) bereitgestellt und **müssen von Ihnen heruntergeladen werden.**

2. Registrieren Sie sich im Online-Bewerbungsportal bei der Universität Duisburg-Essen. Dazu geben Sie die von hochschulstart.de erhaltenen Registrierdaten (BID und BAN) ein. Ihre persönlichen Daten werden dann übernommen und müssen nicht erneut eingegeben werden. Nach der Registrierung erhalten Sie per E-Mail Ihren Benutzernamen und Ihr selbst gewähltes Passwort.

**ACHTUNG**: Sofern Sie bereits an unserer Hochschule immatrikuliert sind, registrieren Sie sich auf keinen Fall erneut. In diesem Fall loggen Sie sich mit Ihrer Hochschulkennung im Bewerbungsportal ein. Die Registrierdaten von hochschulstart.de werden bei der Abgabe des Bewerbungsantrages eingegeben. [https://dosv.hochschulstart.de](https://dosv.hochschulstart.de/)

3. Führen Sie die Onlinebewerbung durch und prüfen in der Übersicht am Ende der Bewerbung Ihre Angaben. Bestätigen Sie die Korrektheit Ihrer Angaben und klicken auf den Button '*Antrag abgeben'.* Der Antragsstatus *'in Vorbereitung'* ändert sich dann in *'gültig'. Sofern prüfrelevante Bestandteile vorhanden sind, ändert sich der Status zunächst in 'eingegangen'.*

**ACHTUNG**: Bleibt der Antrag im Status '*In Vorbereitung'* wird dieser nicht im Vergabeverfahren berücksichtigt.

4. Sofern Bewerbungsunterlagen erforderlich sind, werden Sie im Rahmen des Bewerbungsprozesses gebeten, diese **Dokumente hochzuladen**. Die benötigten Einschreibungsunterlagen (z. B. Abiturzeugnis) werden erst im Falle der Zulassung bei der Einschreibung geprüft.

**ACHTUNG:** Die Dokumente müssen bis zum 15.07.2024 hochgeladen werden. Verspätet eingereichte oder postalisch zugesandte Dokumente können nicht berücksichtigt werden.

5. Eine Übersicht aller gemachten Angaben können Sie dem Datenkontrollblatt entnehmen. Dieses Dokument steht Ihnen als PDF auf der rechten Seite zur Verfügung.

**ACHTUNG:** Änderungen sind nach Bewerbungsschluss nicht mehr möglich.

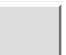

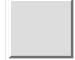

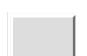

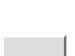

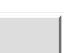

#### **Priorisierungsphase: Empfehlung bis 15.07.2024**

6. Eine Priorisierung der Bewerbungsanträge muss von Ihnen selbst bei hochschulstart.de vorgenommen werden, wobei Sie Ihren absoluten Wunschstudiengang an erster Stelle setzen. Ansonsten ergibt sich die Priorisierung aus der zeitlichen Reihenfolge des elektronischen Eingangs der Bewerbungen. Der zuerst abgegebene Antrag ist somit die höchstpriorisierte Bewerbung. Die Möglichkeit zur Priorisierung Ihrer Studienwünsche startet mit Beginn der Bewerbungsphase und endet mit Ablauf der Koordinierungsphase bzw. mit dem Beginn der am Ende der Koordinierungsphase platzierten Portalsperre. Wir empfehlen Ihnen allerdings, die Priorisierung bis zum Bewerbungsschluss vorzunehmen.

Detaillierte Informationen zur Priorisierung entnehmen Sie bitte folgender Seite bei hochschulstart.de: <https://www.hochschulstart.de/startseite/bewerben-beobachten/priorisierung>

**ACHTUNG:** Bei zwei oder mehr Zulassungsangeboten scheiden die Angebote von niedrigen priorisierten Bewerbungen sofort und unwiderruflich aus dem Verfahren aus.

#### **KOORDINIERUNGSPHASE**

#### **Koordinierungsphase: 16.07. – 24.08.2024**

7. In der Koordinierungsphase übermitteln die Hochschulen ihre Ranglisten an hochschulstart.de. Diese dienen als Grundlage für die Verteilung der Zulassungsangebote. Wenn Sie mehr als ein Angebot erhalten, bleibt nur das Angebot mit der höheren Priorität bestehen. Angebote mit einer niedrigeren Priorität scheiden umgehend und unwiderruflich aus dem laufenden Verfahren aus. Hieraus folgt die große Bedeutung einer **frühzeitigen Priorisierung** und der regelmäßigen selbstständigen Kontrolle des eigenen Benutzerkontos. Eine Umpriorisierung der Bewerbungen ist grundsätzlich während der gesamten Koordinierungsphase möglich.

Sofern Sie nur eine gültige Bewerbung abgegeben haben, wird das Zulassungsangebot automatisch sofort in eine Zulassung umgewandelt. Wenn Sie mehrere Bewerbungen abgegeben haben, wird zum Ende der Koordinierungsphase das Zulassungsangebot mit der höchstmöglichen Priorität in eine Zulassung umgewandelt.

Selbstverständlich können Sie jederzeit selbst ein Zulassungsangebot annehmen und das Verfahren für Sie damit beenden.

Detaillierte Informationen entnehmen Sie bitte folgender Seite: <https://www.hochschulstart.de/informieren-planen/verfahrensdetails>

**TIPP:** Prüfen Sie regelmäßig Ihre E-Mails und Ihren Status bei hochschulstart.de. **ACHTUNG:** Sofern Sie ein Angebot annehmen, ist das Verfahren im Rahmen des Dialogorientierten Serviceverfahrens für Sie beendet. Alle weiteren Zulassungsangebote des DoSV verlieren Ihre Gültigkeit.

#### **Abschluss Koordinierungsphase: 24.08.2024**

8. Am 24.08.2024 ist die Koordinierung des Dialogorientierten Serviceverfahrens beendet. Sofern Sie keine Zulassung erhalten haben, wird Ihnen der Ablehnungsbescheid im Bewerbungsportal der Hochschule zum Download bereitgestellt.

#### **Einschreibungsphase: ca. 31.07. bis 30.08.2024**

9. Beantragung der Immatrikulation:

Die Immatrikulation muss **innerhalb von 5 Tagen** nach Erteilung der Zulassung (Datum des Zulassungsbescheides) online beantragt werden. Diese wird beantragt, indem Sie beim gewünschten Studiengang auf den Button 'Immatrikulation beantragen' drücken.

10. Upload / Zusendung der Dokumente**:**

Nachdem die Immatrikulation online beantragt wurde, müssen die erforderlichen Dokumente hochgeladen werden, sofern Sie noch nicht an unserer Hochschule immatrikuliert sind. Wenn Sie bereits an unserer Hochschule eingeschrieben sind, müssen die Unterlagen auf dem postalischen Weg eingereicht werden. Der Upload bzw. die Zusendung der Dokumente muss **innerhalb von 10 Tagen** nach Beantragung der Immatrikulation erfolgen.

#### **NACHRÜCKVERFAHREN**

#### **Hochschuleigenes Nachrückverfahren: ca. Anfang September**

11. Sofern Sie im Rahmen des Dialogorientierten Serviceverfahrens einen Studienplatz erhalten haben, werden alle höher priorisierten Anträge abgelehnt. Alle abgelehnten Anträge nehmen automatisch am Nachrückverfahren teil. Niedriger priorisierte Anträge scheiden aus dem Verfahren aus und können daher nicht im Nachrückverfahren berücksichtigt werden.

Sollte Ihnen eine Zulassung im Nachrückverfahren erteilt werden, ändert sich der Antragsfachstatus von "abgelehnt" in "Zulassungsangebot liegt **vor"**. Statt des Ablehnungsbescheides wird Ihnen nun der Zulassungsbescheid online im Bewerberportal der Hochschule zum Download bereitgestellt. Über die Statusänderung werden Sie per E-Mail informiert. Sofern Ihnen im Nachrückverfahren kein Studienplatz zugewiesen werden kann, ändert sich der Antragsstatus in '**Zulassungsangebot aktuell nicht möglich**' und der Ablehnungsbescheid bleibt bestehen.

**TIPP:** Prüfen Sie regelmäßig Ihre E-Mails und Ihren Status im Bewerberportal der Hochschule **ACHTUNG:** Auch beim Nachrückverfahren muss die Immatrikulation online innerhalb von 5 Tagen beantragt werden. Beachten Sie dazu die Punkte 9 und 10.

#### **LOSVERFAHREN**

#### **Bewerbung hochschuleigenes Losverfahren: 01.09. – 30.09.2024**

12. Sollten nach Abschluss des Haupt- und Nachrückverfahrens immer noch Studienplätze zur Verfügung stehen, werden diese in einem Losverfahren durch die Hochschule vergeben. Für die Teilnahme ist eine separate Bewerbung zwingend erforderlich. Es werden so lange Losverfahren durchgeführt, bis alle Studienplätze vergeben sind oder keine Bewerber mehr zur Verfügung stehen, gegebenenfalls bis Vorlesungsende. Detaillierte Informationen entnehmen Sie bitte folgender Seite: https://www.uni-due.de/st Informationen entnehmen Sie bitte folgender Seite: https://www.uni-due.de/studieren

**ACHTUNG:** Der Zulassungsbescheid steht Ihnen im Bewerbungsportal der Hochschule zum Download zur Verfügung. Ablehnungsbescheide werden nicht erteilt.

#### **GRUNDSÄTZLICH GILT:**

- ➢ *Priorisieren Sie bis Bewerbungsschluss Ihre Bewerbungsanträge. Das am höchsten priorisierte Zulassungsangebot bleibt immer bestehen und wird am Ende der Koordinierungsphase, auch wenn Sie nichts unternehmen, automatisch in eine Zulassung umgewandelt.*
- ➢ *Sollte Ihnen keine Zulassung erteilt werden, bewerben sich für das eventuell stattfindende hochschuleigene Losverfahren.* ➢ *Für Studiengänge, für die Sie sich nicht beworben haben, unbedingt für das hochschulinterne Losverfahren*
- ➢ *Sobald Sie für einen Studiengang zugelassen sind, wird der Zulassungsbescheid zum Download bereitgestellt. Dem Bescheid können Sie weitere Informationen bezüglich der Einschreibung entnehmen.*